#### Gestion des Groupes

Cette page est présentement en voie de traduction. Veuillez revenir plus tard...

#### Groups

In Tiki, **Groups** are the primary means to control permissions settings and access to categories of objects in your web site. It is one of the features that makes Tiki stand out from the other wiki/cms software out there.

Using groups and categories, you can create your own "wiki hotel" where any number of groups can have private "rooms" (sets of pages) that only they (and the site administrators of course) can access.

To configure groups goto http://yoursite/tiki-admingroups.php

#### Group Home Page

Each group can have a group home page that they are automatically taken to when they log into the site. If they are a member of several groups, the default group is chosen.

This is only available once it is enabled, via Admin->General->Navigation Tick box: Use group homepage.

#### Steps to create a private room:

- 1. Create a group and a category with the same name e.g. steering (a committee)
- 2. Have a list of users, you can upload a .csv if you like, either way assign all your users to this group.
- 3. Assign pages to the category you created.
- 4. Assign permissions to the category such that the permissions *view\_categories* and *admin\_categories* are awarded to the appropriate group.
- 5. Ensure that any new pages created are included in the category as well, otherwise they will not be protected.

Tiki, moreover, has another way to manage groups, categories and permissions in a more flexible and advanced way, but if you are new to Tiki, you will be fine adding groups, categories and permissions step by step.

When you are an advanced user / admin, and you need to manage large sets of groups with some frequency (like educational scenarios), you can take advantage of the "Workspaces" feature.

| Related pages                                         |
|-------------------------------------------------------|
| group, user permissions, permissions, category, admin |
| Creating Groups                                       |
| -<br>To create a group:                               |

• Expand the Admin drop down:

· Click on Groups, you'll see the page below

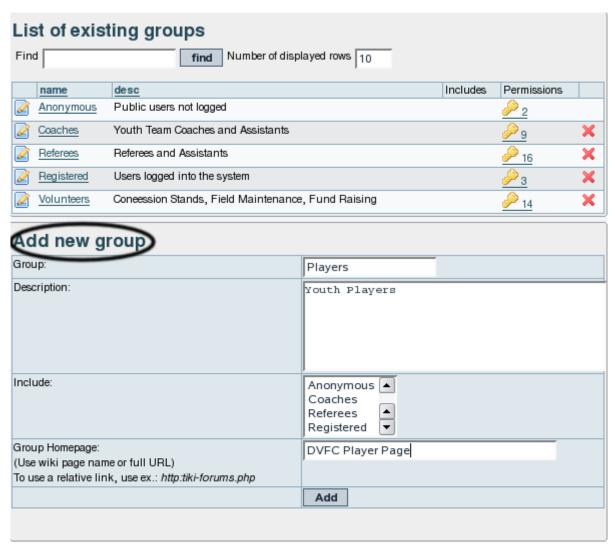

- Fill in the form with the group name and description
- If the group you are creating should be included as a sub-group of another group, use the include box to choose the group or group that the new group should be a part of.

Note: By default, all groups will include the **Registered** group.

- If the group should have it's own homepage, put the wiki page name or full URL in the Home Page Box (Do not forget to have checked 'Use group homepages' in admin->general). Special value: the user homepage prefix (ex: UserPage) can be use to redirect a user to his homepage at login.
- When all fields have been filled in click the Add button. The form will refresh and you group will appear in the new list (see below)
- Group Default Category(Default category assigned to objects edited by a group user): (tw>=1.10)If a user with a default group (do not forget to set the default group for each user) edits (create or modify) an object and save the object without putting a category, the specified category is automatically assign to the object.

#### Assigning users to groups.

From the user administration screen click on the gold key to the right of the user line.

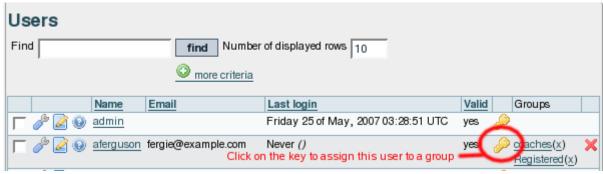

The assign user form will be opened (see below)

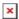

This form shows the user information, the group that the user already belongs to, and a list of group that the user can join. There are also shortcuts to group permissions, group admin, and user admin from this page.

Assigning permissions to groups.

From the group administration screen click on the gold key icon for a particular group and you will see a screen divided in two parts. The first part (see below)shows the permissions that are currently set for the group.

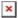

The lower part of the screen shows all the permissions available to the group, as well as details about the currently assigned permissions.

The entry below shows that the permission has been inherited from the permissions given to registered users.

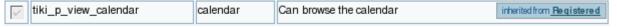

An entry like the one below shows that the group has permission to administer the feature, in this case, calendars.

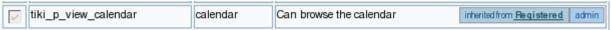

Additional permissions are assigned by clicking the checkboxes next to the permission, and then clicking the update button at the top or bottom of the page when finished.

#### Changing or Removing Groups

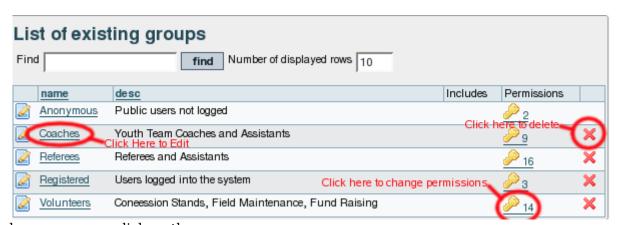

- To change a group, click on the group name
- To change permissions on a group, click on the key icon

• To remove a group, click on the X.

#### Changing group Settings

| Edit group Coaches                                                                                           |                                      |  |
|----------------------------------------------------------------------------------------------------|--------------------------------------|--|
| assign permissions                                                                                           |                                      |  |
| Group:                                                                                                    | Coaches                              |  |
| Description:                                                                                                 | Youth Team Coaches and Assistants    |  |
| Include:                                                                                                    | None Anonymous Registered Volunteers |  |
| Group Homepage:<br>(Use wiki page name or full URL)<br>To use a relative link, use ex.: http:tiki-forums.php |                                      |  |
|                                                                                                    | Save                                 |  |
|                                                                                                    |                                      |  |
| Members List: Coaches                                                                                        |                                      |  |
| X                                                                                                    | scoppel × 🖾 mjol × 🖾 dmoyes          |  |

After clicking on the group you want to change, you'll see the form above.

- To change group Name, Description, Subgroups Included, or Homepage, edit the form and click the save button.
- To remove a group member, click on the red X next to the members name. \_\_Note!: This does not remove the user, it just takes them out of the group.

#### Assigning a tracker to a group

see: Group Tracker

#### **Group Permissions**

In this section you can see information for the group that you selected as name, description and permissions assigned.

Then you can create a new permission level and you can if you want assign all the permissions in some level to the group. Or remove all the permissions in some level from this group. As you can see permissions are organized in levels. By default Tiki comes with four prearranged levels that you can modify as you want:

- Basic: permissions for anonymous users, basic site usage
- Registered: permissions for logged users
- Editor: Permissions to site editors can manipulate content.
- Admin: Permissions for admins only. Can be dangerous if misused

In the second part of the screen you can assign permissions and change levels.

| 401 | rveys  <u>Webmail  Newslett</u><br>kflow  <u>Charts  ExtWikis </u> ] | live support        | Calend | ar]                                                                                               |
|-----|----------------------------------------------------------------------|---------------------|--------|---------------------------------------------------------------------------------------------------|
|     | name                                                                 | level               | type   |                                                                                                   |
|     | tiki_p_admin                                                         | admin <u></u>       | tiki   | Administrator,<br>can manage<br>users groups and<br>permissions and<br>all the weblog<br>features |
|     | tiki_p_use_HTML                                                      | editors 💌           | tiki   | Can use HTML in pages                                                                             |
|     | tiki_p_edit_templates                                                | admin 💌             | tiki   | Can edit site<br>templates                                                                        |
|     | tiki_p_admin_dynamic                                                 | editors 🔻           | tiki   | Can admin the<br>dynamic content<br>system                                                        |
|     | tiki_p_admin_banners                                                 | admin               | tiki   | Administrator,<br>can admin<br>banners                                                            |
| П   | tiki_p_admin_categories                                              | editors 🔽           | tiki   | Can admin<br>categories                                                                           |
| П   | tiki_p_vote_poll                                                     | basic 💌             | ] tiki | Can vote polls                                                                                    |
|     | tiki_p_edit_cookies                                                  | editors <u></u>     | tiki   | Can admin<br>cookies                                                                              |
| Г   | tiki_p_view_stats                                                    | basic 💽             | ] tiki | Can view site<br>stats                                                                            |
|     | tiki_p_view_referer_stats                                            | editors 💌           | tiki   | Can view referer<br>stats                                                                         |
| П   | tiki_p_eph_admin                                                     | editors 💌           | tiki   | Can admin ephemerides                                                                             |
| Г   | tiki_p_admin_mailin                                                  | admin _             | tiki   | Can admin mail-<br>in accounts                                                                    |
|     | tiki_p_edit_languages                                                | editors <u>*</u>    | tiki   | Can edit<br>translations and<br>create new<br>languages                                           |
|     | tiki_p_admin_banning                                                 | admin 💽             | tiki   | Can ban users or<br>ips                                                                           |
|     | tiki_p_create_css                                                    | registered <u>*</u> | tiki   | Can create new css suffixed with                                                                  |

The top section is used to select a permission category, for example games, forums, FAQs,etc. All can be used to see all the permissions at once (the screen will be VERY long). For each category for which permissions will be displayed the checkboxes indicate if the permission is assigned to the group or not. You can assign/remove permissions using the checkboxes; you can also change the level of any permission using the dropdown. In this way you can re-classify the permissions as you need and then easily assign all level-x permissions to a group whenever you want.

When a user belongs to more than one group the permissions are accumulated.

#### **Permissions**

Permissions are what group CAN do. Note that permissions always ALLOW group to do things; there are no restrictive permissions in Tiki because they can conflict if the user belongs to more than one group. The list of permissions that you can assign to group are:

#### General permissions

| tiki_p_admin          | Administrator, can manage users group and permissions and all the weblog features |
|-----------------------|-----------------------------------------------------------------------------------|
| tiki_p_use_HTML       | Can use HTML in pages                                                             |
| tiki_p_edit_templates | Can edit site templates                                                           |

tiki p\_admin\_dynamic Can admin the dynamic content system

tiki\_p\_admin\_banners Administrator, can admin banners

tiki p admin categories Can admin categories

tiki p vote poll Can vote polls

tiki p view stats Can view site stats

tiki p\_view\_referer\_stats Can view referer stats

tiki p eph admin Can admin ephemerides

tiki p admin mailin Can admin mail-in accounts

tiki p admin banning Can ban users or ISP

tiki p create css Can create new css suffixed with -user

#### Wiki permissions

tiki p edit Can edit pages

tiki p view Can view page/pages

tiki p remove Can remove

tiki\_p\_rollback Can rollback pages tiki\_p\_admin\_wiki Can admin the wiki

tiki p wiki attach files Can attach files to wiki pages

tiki p wiki admin attachments Can admin attachments to wiki pages

tiki p wiki view attachments Can view wiki attachments and download

tiki\_p\_upload\_picture Can upload pictures to wiki pages

tiki p minor Can save as minor edit

tiki\_p\_rename Can rename pages

tiki p lock Can lock pages

tiki p edit copyrights Can edit copyright notices

#### File galleries permissions

 $tiki\_p\_admin\_file\_galleries \\ \hspace{1.5cm} Can \ admin \ file \ galleries \\$ 

tiki p create file galleries Can create file galleries

tiki p upload files Can upload files

tiki p download files Can download files

tiki p view file gallery Can view file galleries

#### Comment permissions

tiki p post comments Can post new comments

tiki p read comments Can read comments

| tiki_p_remove_comments | Can delete comments   |
|------------------------|-----------------------|
| tiki_p_vote_comments   | Can vote comments     |
| tiki_p_edit_comments   | Can edit all comments |

# Blog permissions

| tiki_p_create_blogs | Can create a blog  |
|---------------------|--------------------|
| tiki_p_blog_post    | Can post to a blog |
| tiki_p_blog_admin   | Can admin blogs    |
| tiki_p_read_blog    | Can read blogs     |

## Image gallery permissions

| tiki_p_admin_galleries     | Can admin Image Galleries        |
|----------------------------|----------------------------------|
| tiki_p_create_galleries    | Can create image galleries       |
| tiki_p_upload_images       | Can upload images                |
| tiki_p_view_image_gallery  | Can view image galleries         |
| tiki_p_batch_upload_images | Can upload zip files with images |

# Forums permissions

| tiki_p_admin_forum      | Can admin forums             |
|-------------------------|------------------------------|
| tiki_p_forum_post       | Can post in forums           |
| tiki_p_forum_post_topic | Can start threads in forums  |
| tiki_p_forum_read       | Can read forums              |
| tiki_p_forum_vote       | Can vote comments in forums  |
| tiki_p_forums_report    | Can report msgs to moderator |
| tiki_p_forum_attach     | Can attach to forum posts    |
| tiki_p_forum_autoapp    | Auto approve forum posts     |

## Communications permissions

| tiki_p_send_pages              | Can send pages to other sites    |
|--------------------------------|----------------------------------|
| tiki_p_sendme_pages            | Can send pages to this site      |
| tiki_p_admin_received_pages    | Can admin received pages         |
| tiki_p_send_articles           | Can send articles to other sites |
| tiki_p_sendme_articles         | Can send articles to this site   |
| tiki_p_admin_received_articles | Can admin received articles      |

## Games permissions

| tiki_p_play_games  | Can play games  |
|--------------------|-----------------|
| tiki_p_admin_games | Can admin games |

# Quiz permissions

| tiki_p_admin_quizzes | Can admin quizzes |  |
|----------------------|-------------------|--|
|----------------------|-------------------|--|

tiki\_p\_take\_quiz Can take quizzes

tiki p view user results Can view user quiz results

#### Articles & Submissions permissions

tiki p edit article Can edit articles

tiki\_p\_remove\_article Can remove articles

tiki p read article Can read articles

tiki\_p\_submit\_article Can submit articles

tiki p edit submission Can edit submissions

tiki p remove submission Can remove submissions

tiki\_p\_approve\_submission Can approve submissions

tiki p admin cms Can admin the cms

tiki p autoapprove submission Submitted articles automatically approved

#### **FAQ** permissions

tiki p admin faqs Can admin FAQs

tiki p view faqs Can view FAQs

tiki p suggest faq Can suggest FAQ questions

#### User permissions

tiki p create bookmarks Can create user bookmarks

tiki p configure modules Can configure modules

tiki p cache bookmarks Can cache user bookmarks

tiki\_p\_usermenu Can create items in personal menu

tiki p minical Can use the mini event calendar

tiki p userfiles Can upload personal files

tiki p tasks Can use tasks

tiki p notepad Can use the notepad

tiki p newsreader Can use the newsreader

#### Chat permissions

tiki\_p\_admin\_chat Administrator, can create channels remove channels etc

tiki\_p\_chat Can use the chat system

#### Content template permissions

tiki\_p\_edit\_content\_templates templates Can edit content templates
tiki\_p\_use content templates templates can use content templates

#### Shout box permissions

| tiki_p_admin_shoutbox | Can admin shoutbox (Edit/remove msgs) |
|-----------------------|---------------------------------------|
| tiki_p_post_shoutbox  | Can pot messages in shoutbox          |

## Drawing permissions

| tiki_p_admin_drawings | Can admin drawings |
|-----------------------|--------------------|
| tiki_p_edit_drawings  | Can edit drawings  |

#### HTML page permissions

| tiki_p_view_html_pages | pages Can view HTML pages |
|------------------------|---------------------------|
| tiki_p_edit_html_pages | pages Can edit HTML pages |

## Tracker permissions

| tiki_p_modify_tracker_items  | Can change tracker items              |
|------------------------------|---------------------------------------|
| tiki_p_comment_tracker_items | Can insert comments for tracker items |
| tiki_p_create_tracker_items  | Can create new items for trackers     |
| tiki_p_admin_trackers        | Can admin trackers                    |
| tiki_p_view_trackers         | Can view trackers                     |
| tiki_p_attach_trackers       | Can attach files to tracker items     |

## Survey permissions

| tiki_p_admin_surveys     | Can admin surveys     |
|--------------------------|-----------------------|
| tiki_p_take_survey       | Can take surveys      |
| tiki_p_view_survey_stats | Can view survey stats |

## Webmail permissions

| tiki_p_use_webmail | Can use webmail |  |
|--------------------|-----------------|--|
|--------------------|-----------------|--|

## Newsletter permissions

| tiki_p_admin_newsletters     | Can admin newsletters                  |
|------------------------------|----------------------------------------|
| tiki_p_subscribe_newsletters | Can subscribe to newsletters           |
| tiki_p_subscribe_email       | Can subscribe any email to newsletters |

## User message permissions

| tiki_p_messages      | Can use the messaging system       |
|----------------------|------------------------------------|
| tiki_p_broadcast     | Can broadcast messages to group    |
| tiki_p_broadcast_all | Can broadcast messages to all user |

### DSNs

Permissions are created dynamically. See the Wiki SQL plugin for information

## Directory permissions

| tiki_p_admin_directory | Can admin the directory |
|------------------------|-------------------------|
| tiki_p_view_directory  | Can use the directory   |

| tiki p admin directory cats  | Can admin directory categories    |
|------------------------------|-----------------------------------|
| tiki_p_admin_directory_sites | Can admin directory sites         |
| tiki_p_submit_link           | Can submit sites to the directory |
| tiki_p_autosubmit_link       | Submitted links are valid         |
| tiki_p_validate_links        | Can validate submitted links      |

#### Galaxia Workflow

| tiki_p_admin_workflow     | Can admin workflow processes         |
|---------------------------|--------------------------------------|
| tiki_p_abort_instance     | Can abort a process instance         |
| tiki_p_use_workflow       | Can execute workflow activities      |
| tiki_p_exception_instance | Can declare an instance as exception |
| tiki_p_send_instance      | Can send instances after completion  |

#### Charts

| tiki_p_admin_charts            | Can admin charts         |
|--------------------------------|--------------------------|
| tiki_p_view_chart              | Can view charts          |
| tiki_p_vote_chart              | Can vote                 |
| tiki_p_suggest_chart_item      | charts Can suggest items |
| tiki_p_autoval_chart_suggestio | Autovalidate suggestions |

#### **ExtWikis**

#### missing permissions here

#### Live Support

| tiki_p_live_support_admin | Admin live support system   |
|---------------------------|-----------------------------|
| tiki_p_live_support       | Can use live support system |

#### Calendar

| tiki_p_view_calendar  | Can browse the calendar           |
|-----------------------|-----------------------------------|
| tiki_p_change_events  | Can change events in the calendar |
| tiki_p_add_events     | Can add events in the calendar    |
| tiki_p_admin_calendar | Can create/admin calendars        |

#### Permissions for individual users

What if you want to give a specific user some permissions? Just create an artificial group, assign the user to that group and give the group the permissions that you need.

### Individual permissions

As we explained you can set up individual permissions for some Tiki objects. When assigning individual permissions the permissions you can assign are the same as you have in the global permissions screen. Once an object has individual permissions only the individual permissions apply to the object, and not the global permissions.

The following objects accept individual permissions:

- Wiki pages
- Image galleries
- File galleries
- Forums
- Weblogs
- Newsletters
- Surveys
- Quizzes
- Trackers

## Liens utiles

- Permissions
- Users
- Group Transitions
- Group emulation